## **Wikiprint Book**

**Title: Model dostępu do zdarzeń**

**Subject: eDokumenty - elektroniczny system obiegu dokumentów, workflow i CRM - DeployerGuide/HowItWorks/Events**

**Version: 1**

**Date: 06/03/25 15:56:07**

# **Table of Contents**

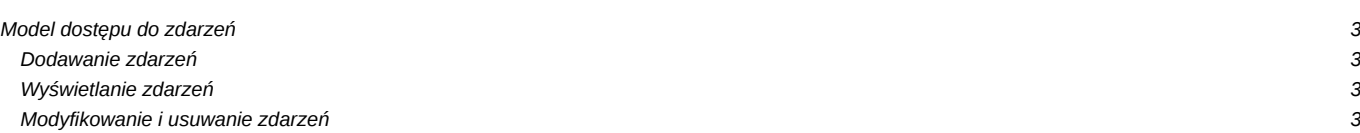

## **Model dostępu do zdarzeń**

Przyjęty przez system eDokumenty model zdarzeń dzieli je na:

- Zadania
- Rozmowy
- Spotkania
- **Terminy**

więcej o tym podziale tutaj?.

#### **Dodawanie zdarzeń**

Dodawanie zdarzeń i przydzielanie je do osób jest całkowicie wolne. Tzn. każdy może dodać zadanie każdemu. System nie nakłada ograniczeń w zakresie podległości służbowej czy obecności w grupach roboczych. Podobnie jak w rzeczywistym świecie teoretycznie każdy pracownik może ustnie każdemu powiedzieć żeby np. wykonał za niego pracę, a powoduje to niepotrzebnych sytuacji w których pracownik np. zleca swojemu szefowi bez uzgodnienia zadania.

### **Wyświetlanie zdarzeń**

Aby wyświetlić zdarzenia danego użytkownika będziemy potrzebowali uprawnienia do jego stanowiska, lub przydzielenia nam jego kalendarza z opcją "szczegóły". Dotyczy to wszystkich wymienionych typów zdarzeń.

#### **Modyfikowanie i usuwanie zdarzeń**

Modyfikowanie zdarzeń działa inaczej dla Zadań i inaczej dla pozostałych typów zdarzeń. Przyjęliśmy że dla zadania będą traktowane bardziej restrykcyjne, aby uniknąć sytuacji w których przełożony zleca wykonanie zadania pracownikowi a pracownik bez uzgodnienia zmienia sobie termin jego realizacji lub go wogóle usuwa.

Dlatego zmodyfikować zadanie może tylko osoba zlecajaca lub osoba posiadająca uprawnienie do stanowiska osoby **zlecajacej**.

W przypadku pozostałych zdarzeń (Rozmowy, Spotkania, Terminy) może to zrobić osoba której przydzielo zdarzenie lub osoba która ma prawo do osoby przydzielonej lub osoba która ma prawo do edycji/usuwania wpisów z kalendarza osoby przydzielonej.

Uwaga! Zakładka Komentarze pozwala dodawać wpisy niezależnie od tego czy możemy modyfikować zdarzenia. Jeżeli potrafimy wyświetlić zdarzenie to również możemy dodać do niego komentarz.